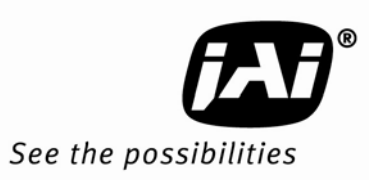

# Camera Guide

# **Differences between JAI proprietary and GenICam SFNC camera settings**

*December 2010* 

## **Introduction**

This document is intended as a supplement to the standard camera manual for any JAI camera designed to utilize the JAI GigE Vision SDK and Control Tool version 1.3.0 and later, or the equivalent third-party software. It explains in detail the differences between the new JAI GigE Vision ways of setting up triggers compared to the older JAI proprietary ways. The main difference is that the new cameras use the GenICam Standard Feature Naming Convention (SFNC) for the Acquisition and Trigger Control of the camera, as well as for the exposure time control. The main features used for setting up the cameras are explained in detail and the differences are illustrated for the most common use-cases.

## **1. Setting up triggers using the JAI proprietary features**

To set up the trigger system using the JAI proprietary features requires setting the "Exposure Mode" correctly, as well selecting the proper digital I/O settings in order to connect the correct "signal" to the camera trigger input. The digital I/O settings can be viewed as a "cross-bar" where the output signals can be connected to input signals and thereby creates the internal logic that controls the camera's behavior.

#### **Selecting the Exposure Mode**

The Exposure Mode is used for setting up the trigger system inside the camera. The trigger system determines the way the exposure is controlled and it is essential for the way the camera is used.

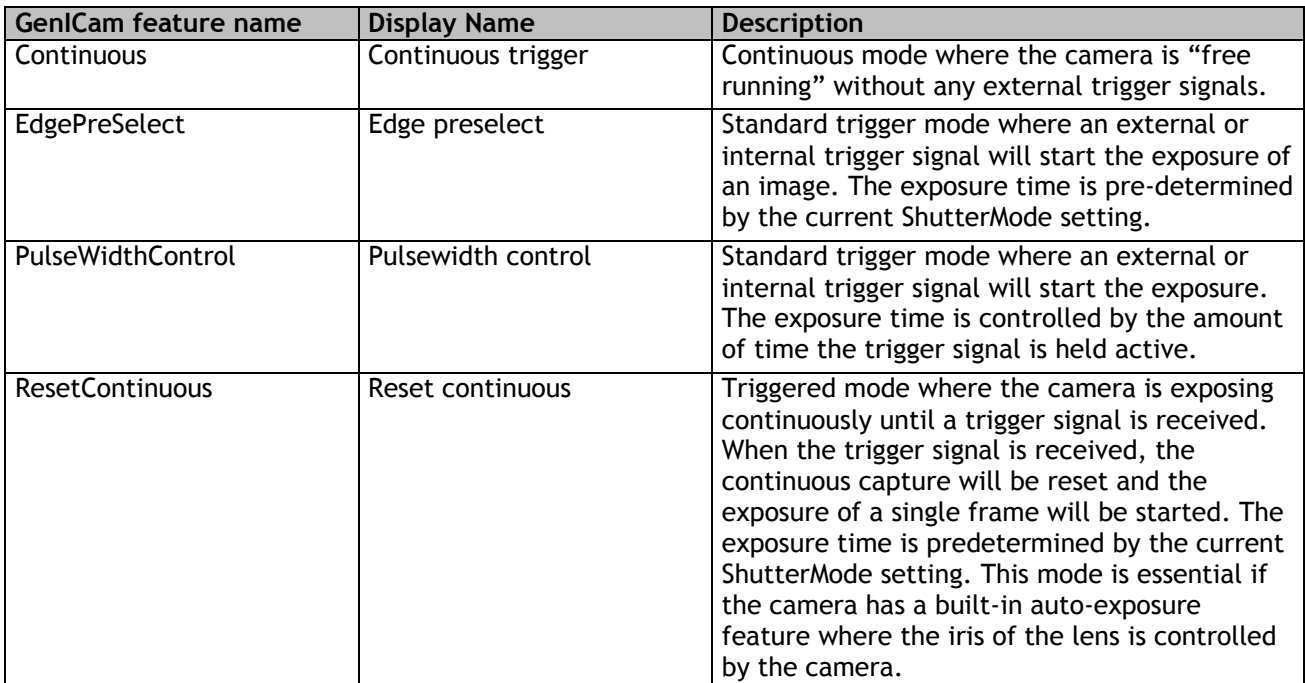

The ExposureMode feature can be set to one of the following values:

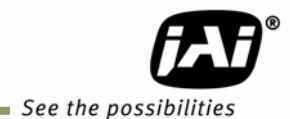

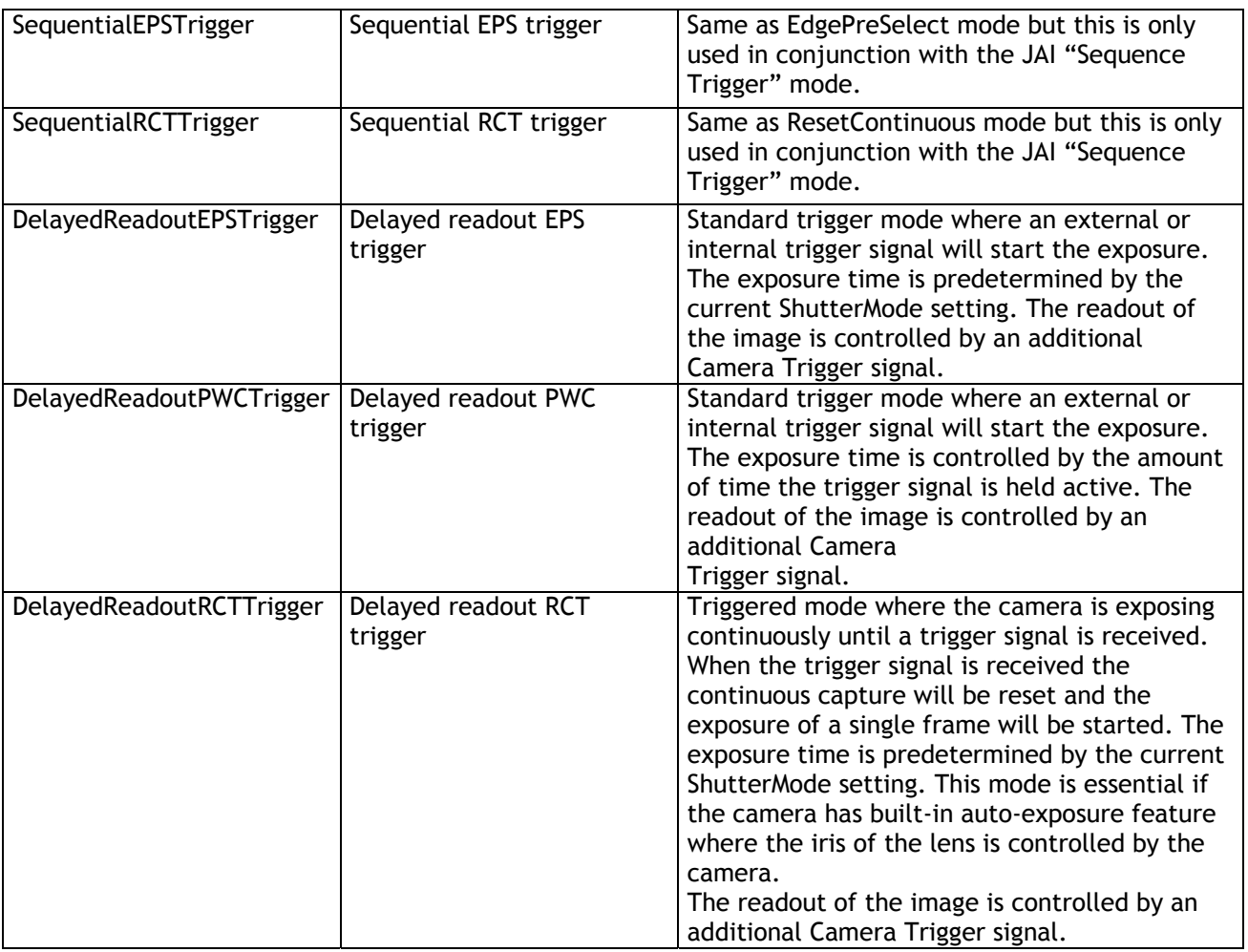

#### **Table 1 – JAI Exposure Modes**

The "ExposureMode" feature can be set from JAI SDK using the following command:

J\_Camera\_SetValueString(hCamera, "ExposureMode",<new exposure mode value string>);

Where the <new exposure mode value string> is a string taken from the GenICam feature name column from the table above.

From the JAI Camera Control Tool the Exposure Mode value can be selected using the drop-down box as shown in the following figure:

| $\boxminus$ c) Acquisition and Trigger Control |                                          |                                         |  |
|------------------------------------------------|------------------------------------------|-----------------------------------------|--|
|                                                | <b>Acquisition Mode</b>                  | Continuous                              |  |
|                                                | Acquisition Start                        | Push to Execute Command ---->           |  |
|                                                | <b>Acquisition Stop</b>                  | Push to Execute Command ---- >          |  |
|                                                | Acquisition Frame Rate                   | 25 fps                                  |  |
|                                                | 日 Shutter Mode                           | <b>Preset Shutter</b>                   |  |
|                                                | <b>Preset Shutter</b>                    | Shutter off                             |  |
|                                                | Exposure Time Raw                        | 1251                                    |  |
|                                                | Exposure Time (us)                       | 40032                                   |  |
|                                                | Exposure Mode*                           | v<br>Continuous trigger                 |  |
|                                                | 田 d) Analog Control                      | Continuous trigger                      |  |
|                                                | $\boxplus$ e) Digital I/O                | Edge pre-select                         |  |
|                                                | 田 f) Sequences                           | Pulse-width control<br>Reset continuous |  |
|                                                | $\boxplus$ q) Pulse Generators           | Sequential EPS trigger                  |  |
|                                                | 田 h) GigE Vision Transport Layer Control | Sequential RCT trigger                  |  |
|                                                | 田 i) Events Generation                   | Delayed readout EPS trigger             |  |
|                                                | 田 i) User Sets                           | Delayed readout PWC trigger             |  |
|                                                |                                          | Delayed readout RCT trigger             |  |

**Figure 1 – JAI exposure mode selection in the Control Tool GUI** 

#### **Selecting the Trigger signal**

The primary trigger input for the camera is called "CameraTrigger0". This is the input signal that needs to be connected to the appropriate input signal in order for the camera to be triggered by a signal. The signal can either be an external input (physical input) or an internal signal (such as the output from a pulse-generator or a Software Trigger signal).

To modify the Digital I/O cross-bar settings the user will have to use the "LineSelector" feature to select the input signal. The LineSelector is found in the category named Digital I/O.

So, in order to connect the camera trigger to, for instance, the first GPIO input pin, the following features need to be set:

```
LineSelector=CameraTrigger0 
LineSource[LineSelector]=GPIO_PortIn1
```
This can be done using the JAI SDK using the following lines of code:

```
J Camera SetValueString(hCamera, "LineSelector", "CameraTrigger0");
J_Camera_SetValueString(hCamera, "LineSource", "GPIO_PortIn1");
```
From the JAI Camera Control Tool the value can be selected using the drop-down box as shown in the following figure:

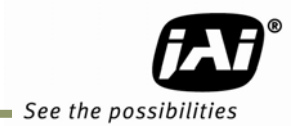

| $\boxminus$ e) Digital I/O |                                      |  |
|----------------------------|--------------------------------------|--|
| <b>E</b> Line Selector     | Camera Trigger 0<br>v                |  |
| Line Source                | Camera Trigger 0                     |  |
| Line Polarity              | Camera Trigger 1                     |  |
| Software Trigger 0         | GPIO PORT 1<br>GPIO PORT 2           |  |
| Software Trigger 1         | Pulse Generator 0                    |  |
| Software Trigger 2         | Pulse Generator 1                    |  |
| Software Trigger 3         | Pulse Generator 2                    |  |
| 田 User Output Selector     | Pulse Generator 3<br>TimeStamp Reset |  |
| <b>GPIO Status All</b>     | NAND 1 In 1                          |  |
| GPIO output port 1 Status  | NAND 1 In 2                          |  |
| GPIO output port 2 Status  | NAND 2 In 1                          |  |
| GPIO input port 1 Status   | NAND 2 In 2                          |  |
| GPIO input port 2 Status   | False                                |  |

**Figure 2 – JAI trigger signal selection in the Control Tool GUI** 

The LineSource [LineSelector] feature can be set to one of the following values:

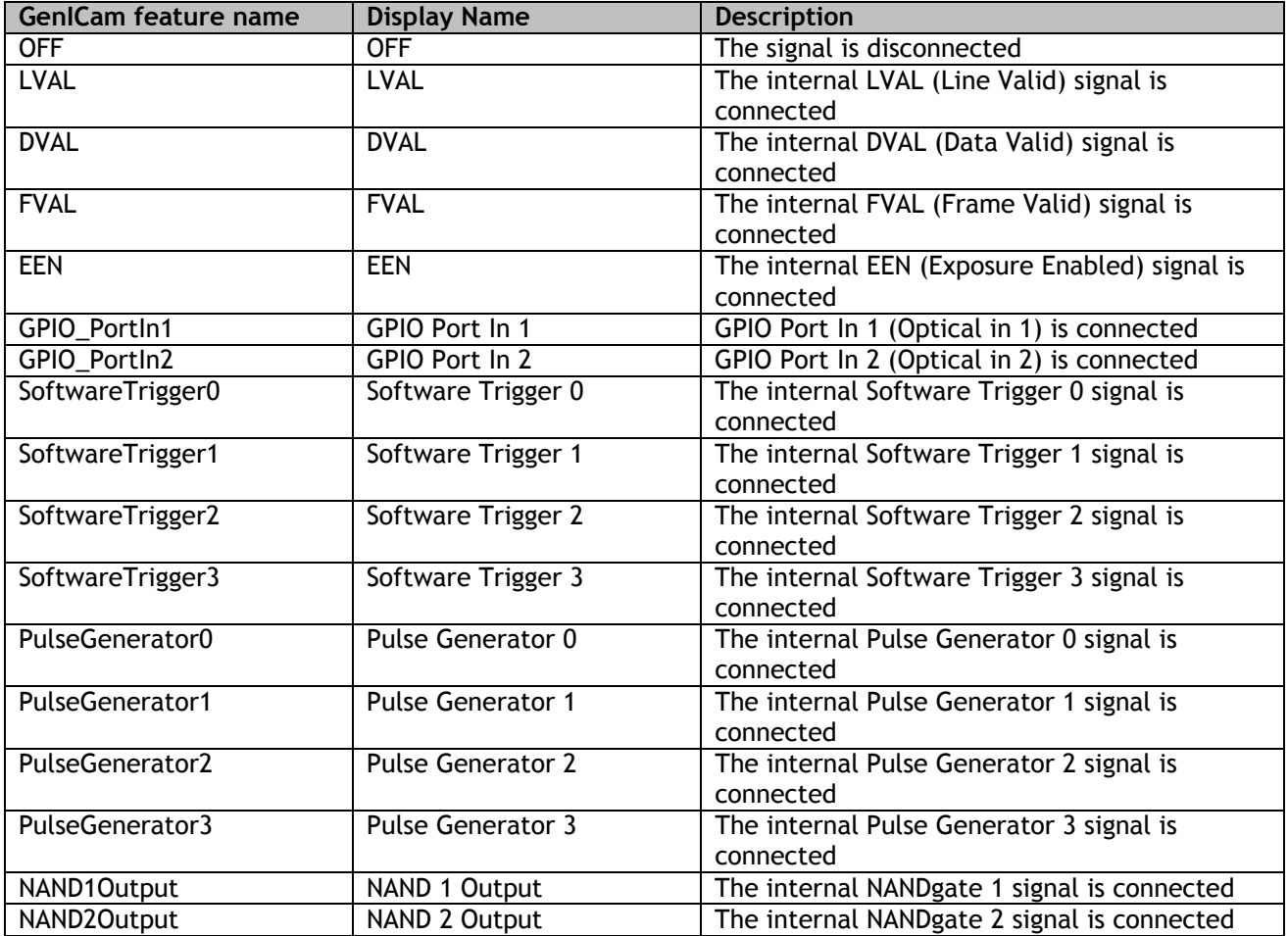

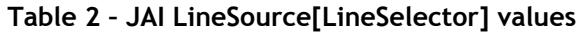

The "LineSource[LineSelector]" feature can be set from JAI SDK using the following command:

```
J Camera SetValueString(hCamera, "LineSelector", <line to configure>);
J_Camera_SetValueString(hCamera, "LineSource", <line source to connect>);
```
From the JAI Camera Control Tool the value can be selected using the drop-down box as shown in the figure below:

| $\boxminus$ e) Digital I/O |                                        |
|----------------------------|----------------------------------------|
| 日 Line Selector            | Camera Trigger 0                       |
| Line Source                | Off                                    |
| Line Polarity              | Off                                    |
| Software Trigger 0         | GPIO Port In 1                         |
| Software Trigger 1         | GPIO Port In 2<br>Software Trigger 0   |
| Software Trigger 2         | Software Trigger 1                     |
| Software Trigger 3         | Software Trigger 2                     |
| 田 User Output Selector     | Software Trigger 3                     |
| <b>GPIO Status All</b>     | Pulse Generator 0<br>Pulse Generator 1 |
| GPIO output port 1 Status  | Pulse Generator 2                      |
| GPIO output port 2 Status  | Pulse Generator 3                      |
| GPIO input port 1 Status   | NAND 1 Output                          |
| GPIO input port 2 Status   | NAND 2 Output                          |

**Figure 3 – JAI LineSource selection in the Control Tool GUI** 

#### **Selecting the Exposure Time**

The exposure time for the camera can either be set to a fixed value (Timed) or controlled by the duration of time a trigger signal is held active (Pulse-width control). This is determined by the Exposure Mode. If the exposure time is a fixed value then it is possible to set the actual exposure time value in three ways:

1) Preset Shutter: This is selecting an exposure time from a list of pre-configured exposure time values (such as  $1/60$  sec,  $1/100$  sec). In order to select a Preset Shutter value then the Shutter Mode has to be set to "PresetShutter". See the image on the following page for an example of possible Preset Shutter values available for a Compact GigE Vision camera.

2) Exposure time in camera specific units: The exposure time is selected as a "raw" value. These values have no "unit" defined.

3) Exposure time in microseconds: The exposure time can be set to a specific number of microseconds. This exposure time is an integer value.

*Note: It is important to note that only one of the exposure time features will be enabled at a time. This is controlled by the current Shutter Mode!* 

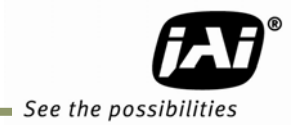

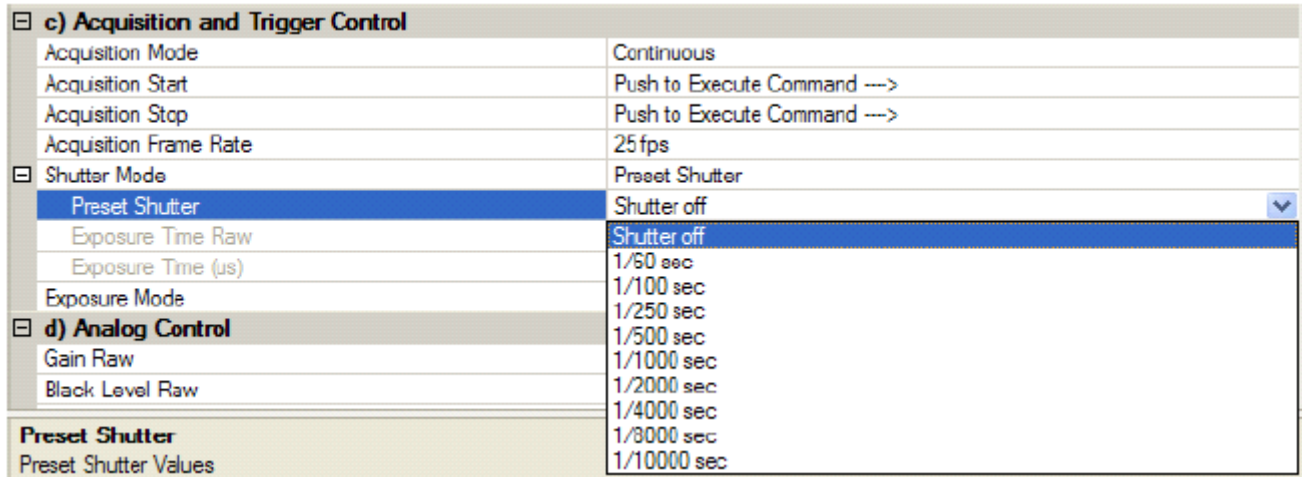

**Figure 4 – Selecting JAI Preset Shutter values in the Control Tool GUI** 

# **2. Setting up triggers using GenICam SFNC features**

The Acquisition and Trigger Control for the latest generation of JAI cameras now follows the GenICam SFNC for the way the camera trigger is set up. This is different from the JAI proprietary trigger setup described in the previous chapter but it has a lot of similarities as well.

All features related to the trigger are now put in the "Acquisition and Trigger Control" category as shown in the figure below:

| $\Box$ c) Acquisition and Trigger Control |                          |                               |
|-------------------------------------------|--------------------------|-------------------------------|
|                                           | <b>Acquisition Mode</b>  | Continuous                    |
|                                           | <b>Acquisition Start</b> | Push to Execute Command ----> |
|                                           | <b>Acquisition Stop</b>  | Push to Execute Command ----> |
| Θ.                                        | TriggerSelector*         | Frame Start                   |
|                                           | Trigger Mode*            | Off                           |
|                                           | Trigger Software*        | Push to Execute Command ----> |
|                                           | Trigger Source*          | Software                      |
|                                           | Trigger Activation*      | Rising Edge                   |
|                                           | Trigger Source Inverter  | False                         |
|                                           | Exposure Mode            | Timed                         |
|                                           | Exposure Time (us)       | 16352.47363                   |
|                                           | Exposure Time (Raw)      | 596                           |
|                                           | Pre-dump Mode            | Off                           |

**Figure 5 – SFNC Acquisition and Trigger Control category in the Control Tool GUI** 

The camera trigger setup is now primarily based on the  $TriggerSelect$  feature as well as the TriggerSource[TriggerSelector] feature. The standard camera trigger is named "Frame Start" and it can only be in two modes: Off or On. If the camera trigger mode is Off then the cameras will be in "free running" mode where images are captured continuously at the maximum frame-rate for the camera.

So, to switch the camera into free-running mode you will have to do the following:

```
TriggerSelector=FrameStart 
TriggerMode[TriggerSelector]=Off
```
And to activate the camera trigger mode you will have to do the following:

```
TriggerSelector=FrameStart 
TriggerMode[TriggerSelector]=On 
TriggerSource[TriggerSelector]=<input source to be used for the camera trigger>
```
Delayed readout modes are now configured using the **TriggerSelector=TransferStart** and it is configured like this:

```
TriggerSelector=TransferStart 
TriggerMode[TriggerSelector]=On 
TriggerSource[TriggerSelector]=<input source to be used for the image readout>
```
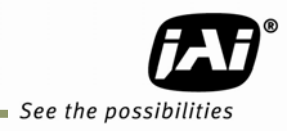

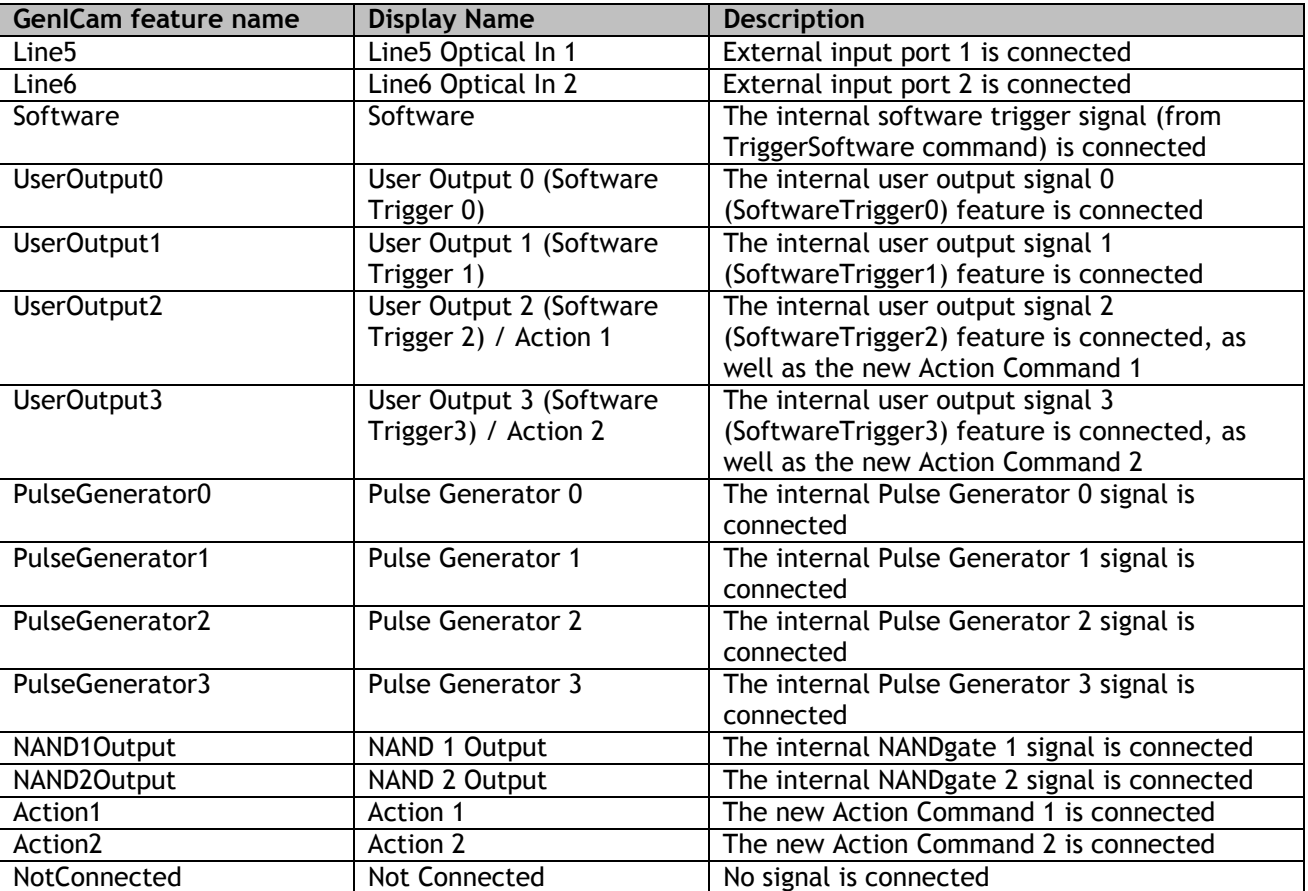

The TriggerSource [TriggerSelector] feature can be set to one of the following values:

#### **Table 3 – SFNC TriggerSource[TriggerSelector] choices**

The "TriggerSource[TriggerSelector]" feature can be set from JAI SDK using the following commands:

J\_Camera\_SetValueString(hCamera,"TriggerSelector",<trigger to configure>); J Camera SetValueString(hCamera,"TriggerSource",<new trigger signal to connect>);

From the JAI Camera Control Tool the value can be selected using the drop-down box as shown in the following figure:

|                                         | $\boxminus$ c) Acquisition and Trigger Control |                                                                                     |
|-----------------------------------------|------------------------------------------------|-------------------------------------------------------------------------------------|
|                                         | Acquisition Mode                               | Continuous                                                                          |
|                                         | Acquisition Start                              | Push to Execute Command ---->                                                       |
|                                         | Acquisition Stop                               | Push to Execute Command ---->                                                       |
|                                         | □ TriggerSelector*                             | Frame Start                                                                         |
|                                         | Trigger Mode <sup>*</sup>                      | Off                                                                                 |
|                                         | Trigger Software*                              | Push to Execute Command ---->                                                       |
|                                         | Trigger Source*                                | Software<br>v                                                                       |
|                                         | Trigger Activation*                            | Line5 - Optical In 1                                                                |
|                                         | <b>Trigger Source Inverter</b>                 | Line6 - Optical In 2                                                                |
|                                         | Exposure Mode                                  | Software                                                                            |
|                                         | Exposure Time (us)                             | User Output 0 (Software Trigger 0)                                                  |
|                                         | Exposure Time (Raw)                            | User Output 1 (Software Trigger 1)<br>User Output 2 (Software Trigger 2) / Action 1 |
|                                         | Pre-dump Mode                                  | User Output 3 (Software Trigger 3) / Action 2                                       |
| □ d) JAI Acquisition and Trigger Contro |                                                | Pulse Generator 0                                                                   |
|                                         | Acquisition Frame Rate                         | Pulse Generator 1                                                                   |
|                                         | Shutter Mode                                   | Pulse Generator 2                                                                   |
|                                         |                                                | Pulse Generator 3                                                                   |
|                                         | <b>Preset Shutter</b>                          | NAND 1 Output                                                                       |
|                                         | Exposure Time (us)                             | <b>NAND 2 Output</b>                                                                |
|                                         | Exposure Mode                                  | Action 1<br>Action 2                                                                |
|                                         | $\boxminus$ e) Analog Control                  | Not Connected                                                                       |

**Figure 6 – SFNC TriggerSource[Trigger Selector] values in the Control Tool GUI** 

#### **Selecting the Exposure Time:**

The exposure time for the camera can either be set to a fixed value (Timed) or controlled by the pulse-width of a trigger signal (Trigger Width). The Exposure Mode feature controls which way to control the exposure time.

If the Exposure Mode is set to "Timed" then the exposure time is controlled using either the ExposureTimeRaw feature or the ExposureTimeAbs feature. The ExposureTimeRaw sets the exposure time in cameras specific units (integer value) and the ExposureTimeAbs sets the exposure time in microseconds (floating-point value).

Typically there will be a one-to-one relationship between the ExposureTimeAbs and ExposureTimeRaw so the ExposureTimeAbs is "limited" to the values that can be represented with a single step of the ExposureTimeRaw feature. Therefore, determining the "real" exposure time should be done by writing a new value to either the ExposureTimeRaw or ExposureTimeAbs feature, then immediately reading back the ExposureTimeAbs feature to see the exact exposure time value used by the camera. The camera will internally "round off" the value that is set and return the actual value used by the camera.

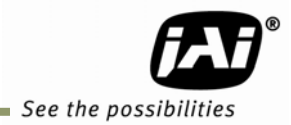

# **3. Use Cases**

This chapter contains use cases that illustrate how to set up different trigger scenarios using both JAI proprietary features and the SFNC features:

**Use Case 1: Set the camera into "Continuous" mode with an exposure time of 100 µs.** 

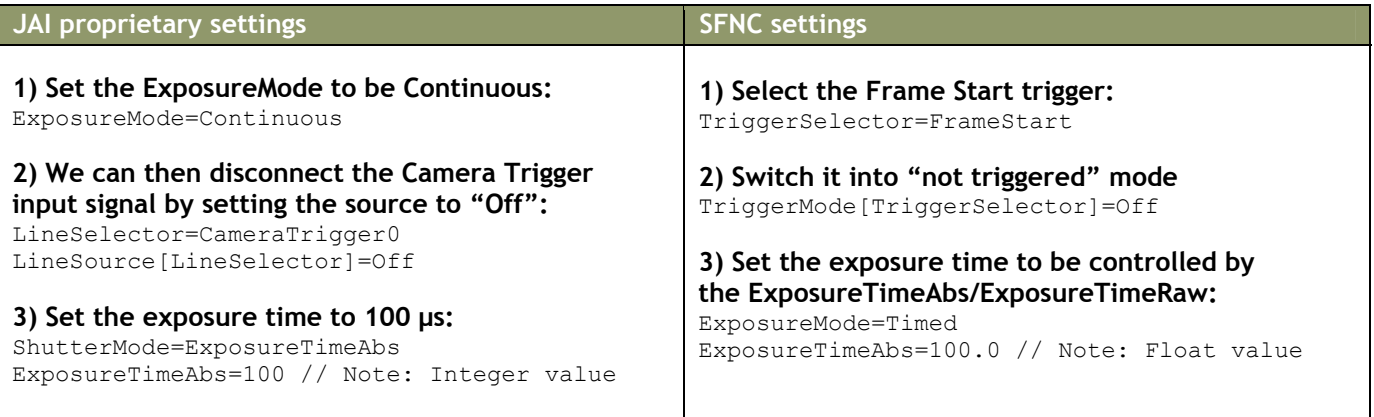

#### **Use Case 2: Set the camera into "Software Trigger" mode with an exposure time of 250 µs.**

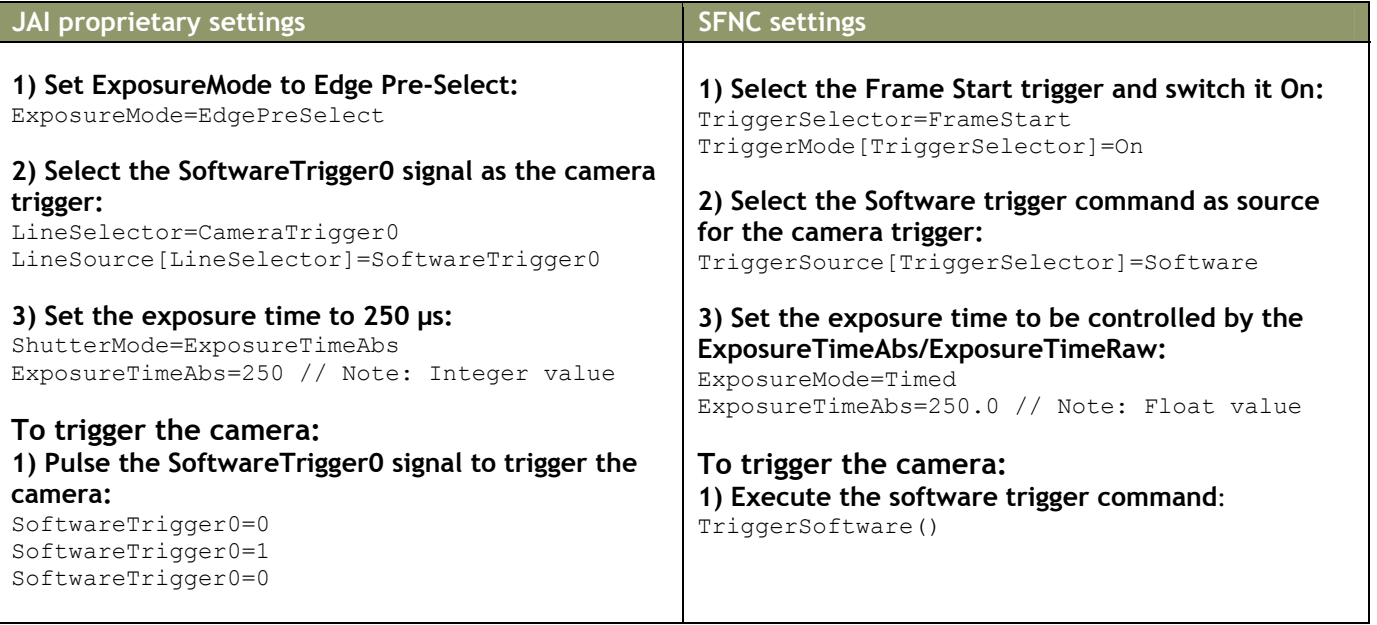

Use Case 3: Set the camera into "Hardware Trigger" mode with a fixed exposure time of 500 µs.

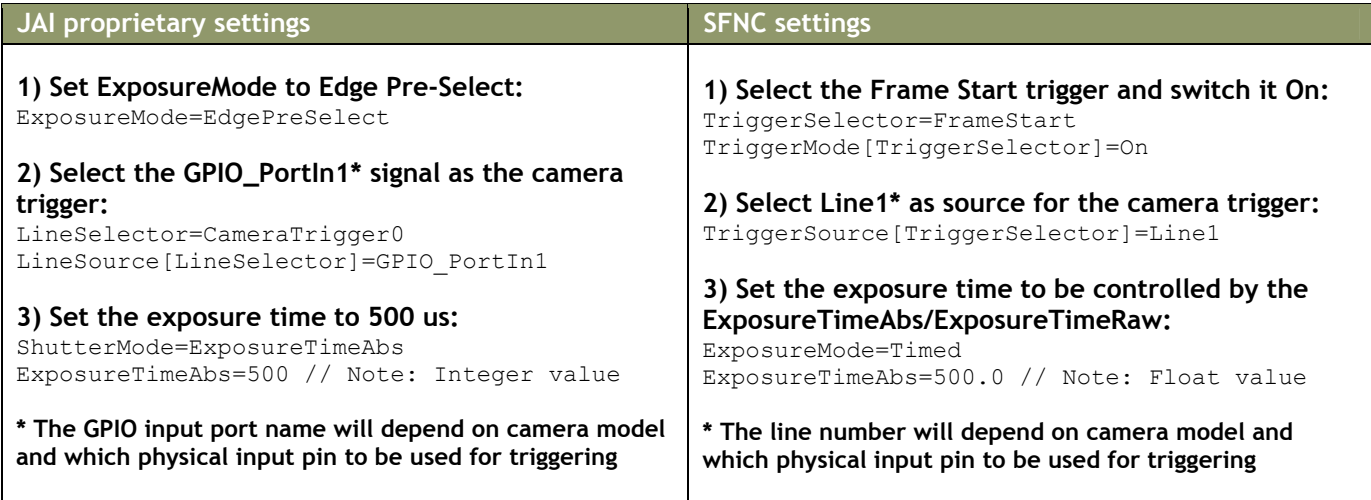

**Use Case 4: Set the camera into "Hardware Trigger" mode where the exposure time is controlled by the pulse-width of the external trigger signal.** 

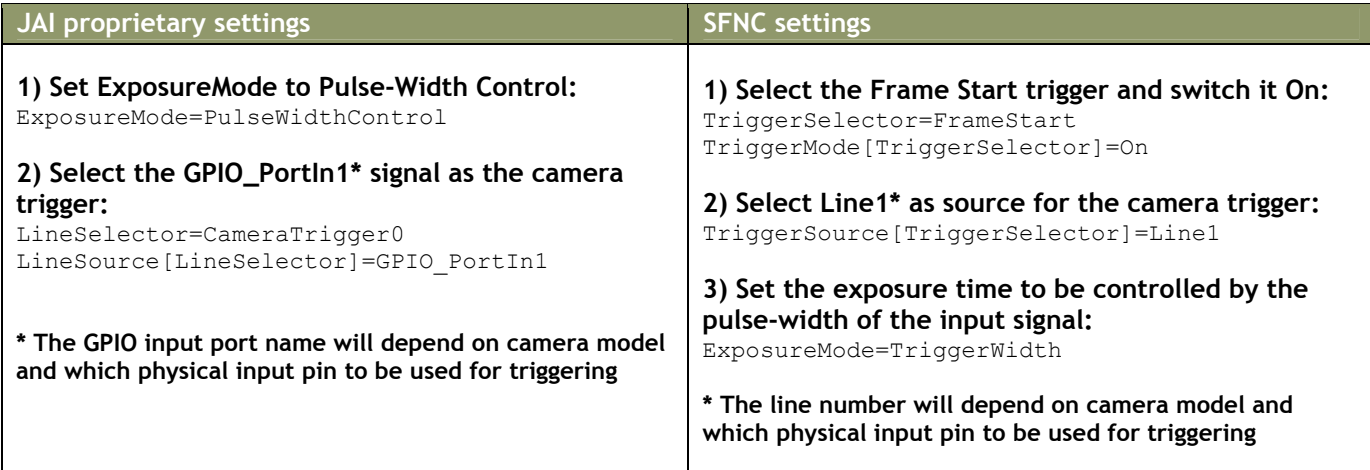

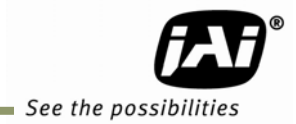

**Use Case 5: Set the camera into "Delayed Readout" mode with two external hardware signals and with an exposure time of 100 µs.** 

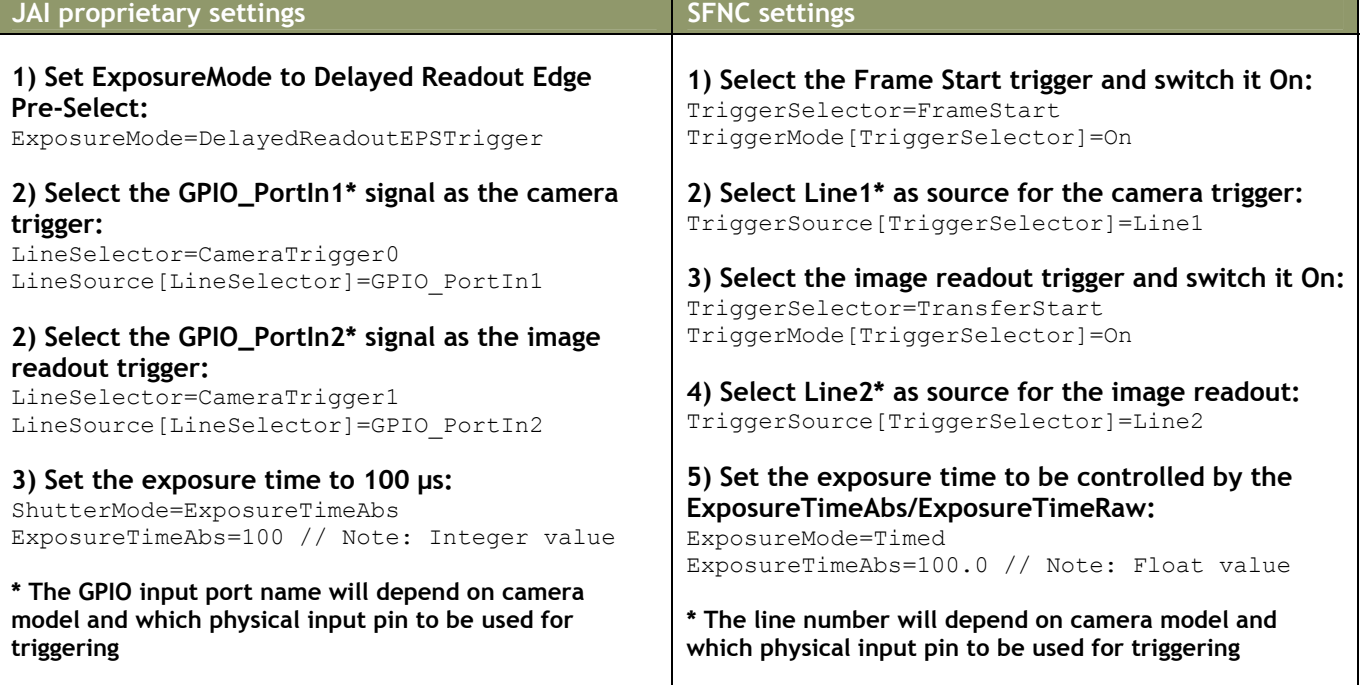

**Use Case 6: Set the camera into "Delayed Readout" mode with a Pulse Generator setting the delay and with an exposure time of 100 µs.** 

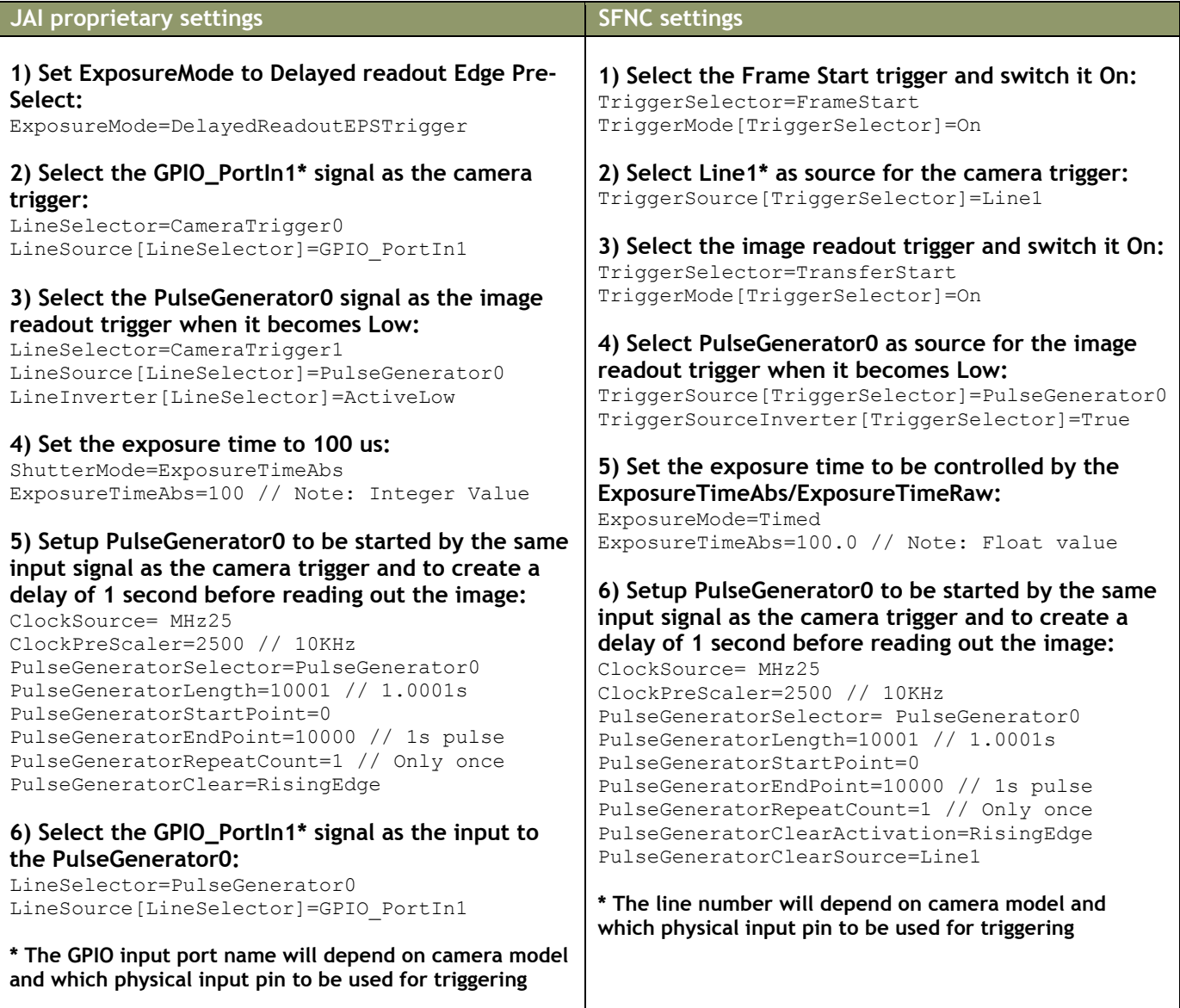

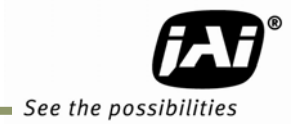

**Use Case 7: Set the camera into "Sequential trigger" mode with external hardware trigger and a two-step sequence.** 

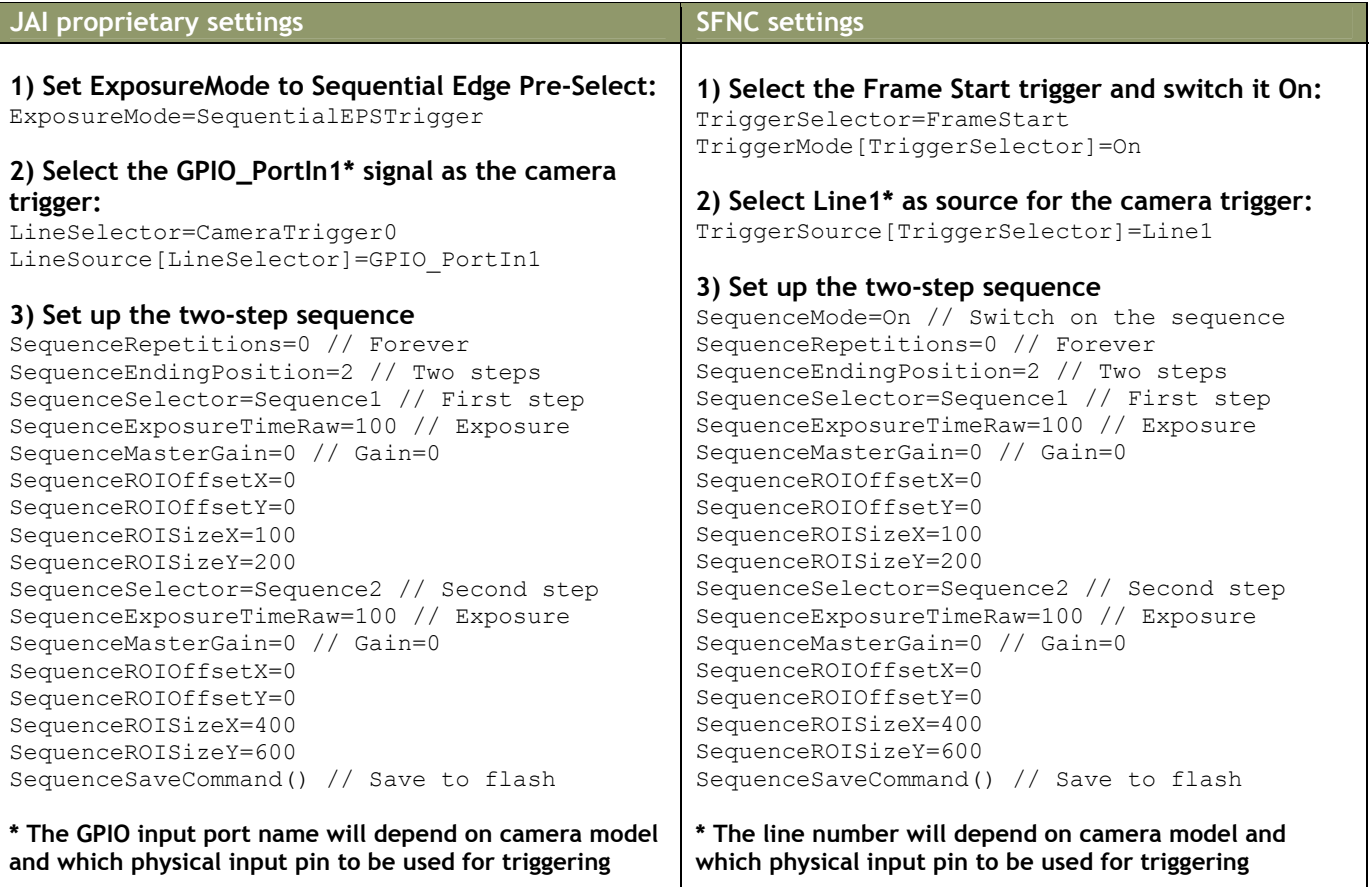

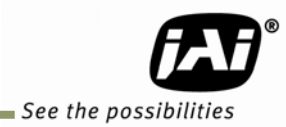

**Europe, Middle East & Africa**  Phone +45 4457 8888 Fax +45 4491 3252

**Asia Pacific**  Phone +81 45 440 0154 Fax +81 45 440 0166

**Americas**  Phone (Toll-Free) 1 800 445-5444

Phone +1 408 383-0301